# **39 自定义右键菜单**

# **39.1 添加右键菜单**

为Qt组件添加右键菜单一般遵循如下步骤:

- 1. 创建右键菜单中的动作并为每个动作指定槽函数
- 2. 将组件的contextMenuPolicy属性设置为Qt::CustomContextMenu
- 3. 定义连接于组件customContextMenuRequested信号的槽函数,并在其中添加弹出右键菜单的代 码

# **39.2 案例**

## **39.2.1 创建项目**

通过QtCreator,在C:\Users\Minwei\Projects\Qt路径下,创建名为ContextMenu的项目。

#### **39.2.2 添加资源**

C:\Users\Minwei\Projects\Qt\ContextMenu\ContextMenu.qrc:

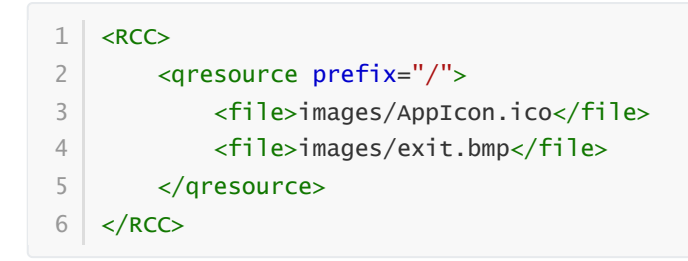

## **39.2.3 设计界面**

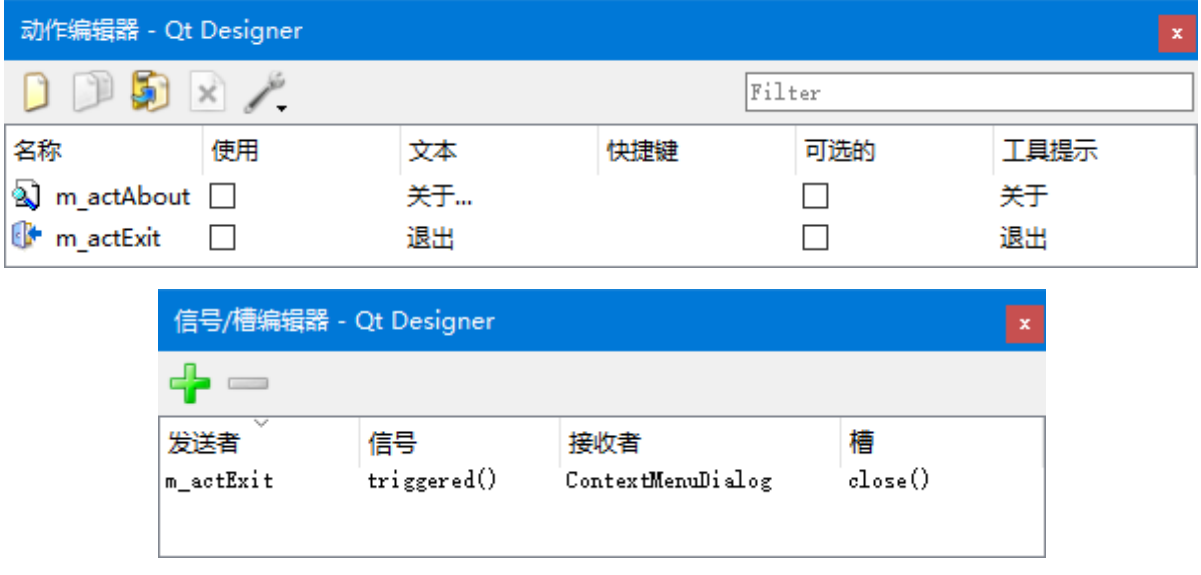

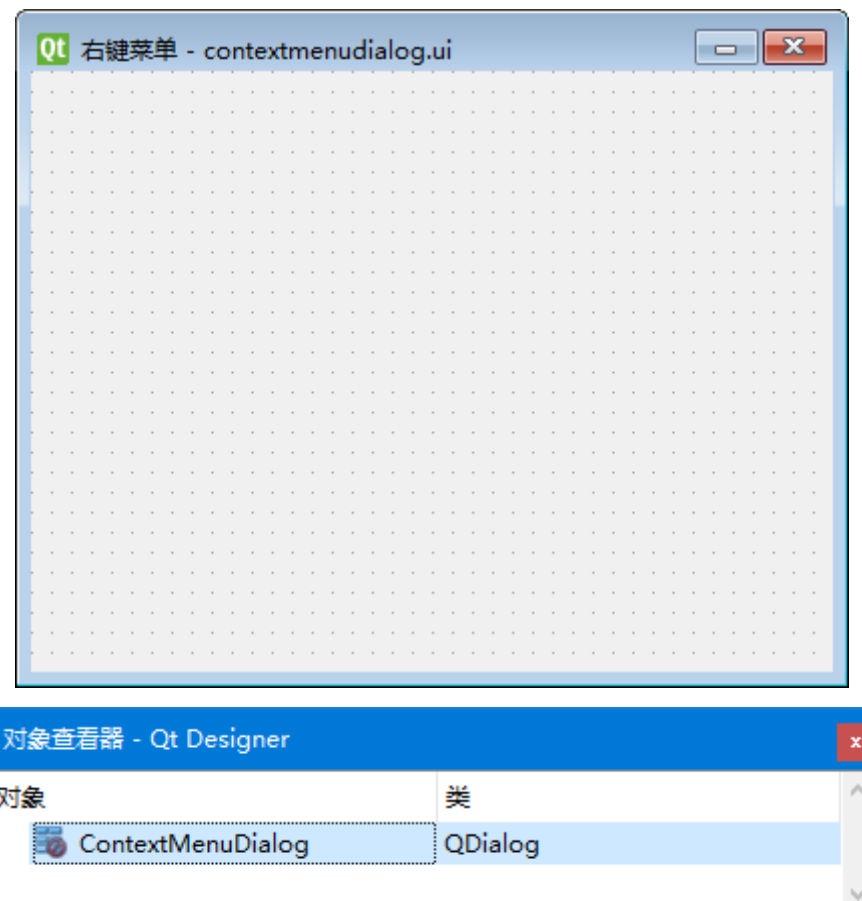

C:\Users\Minwei\Projects\Qt\ContextMenu\contextmenudialog.ui:

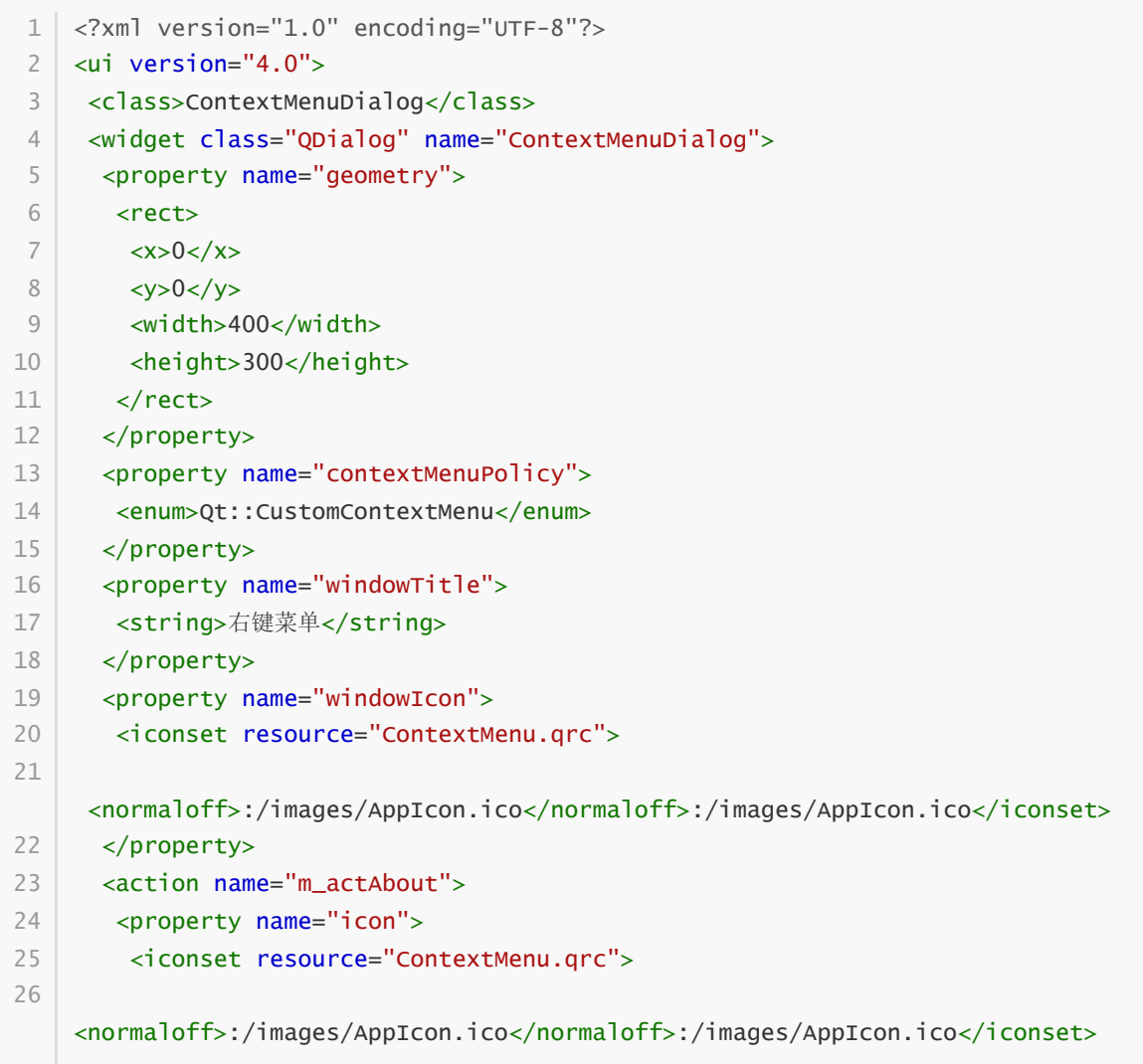

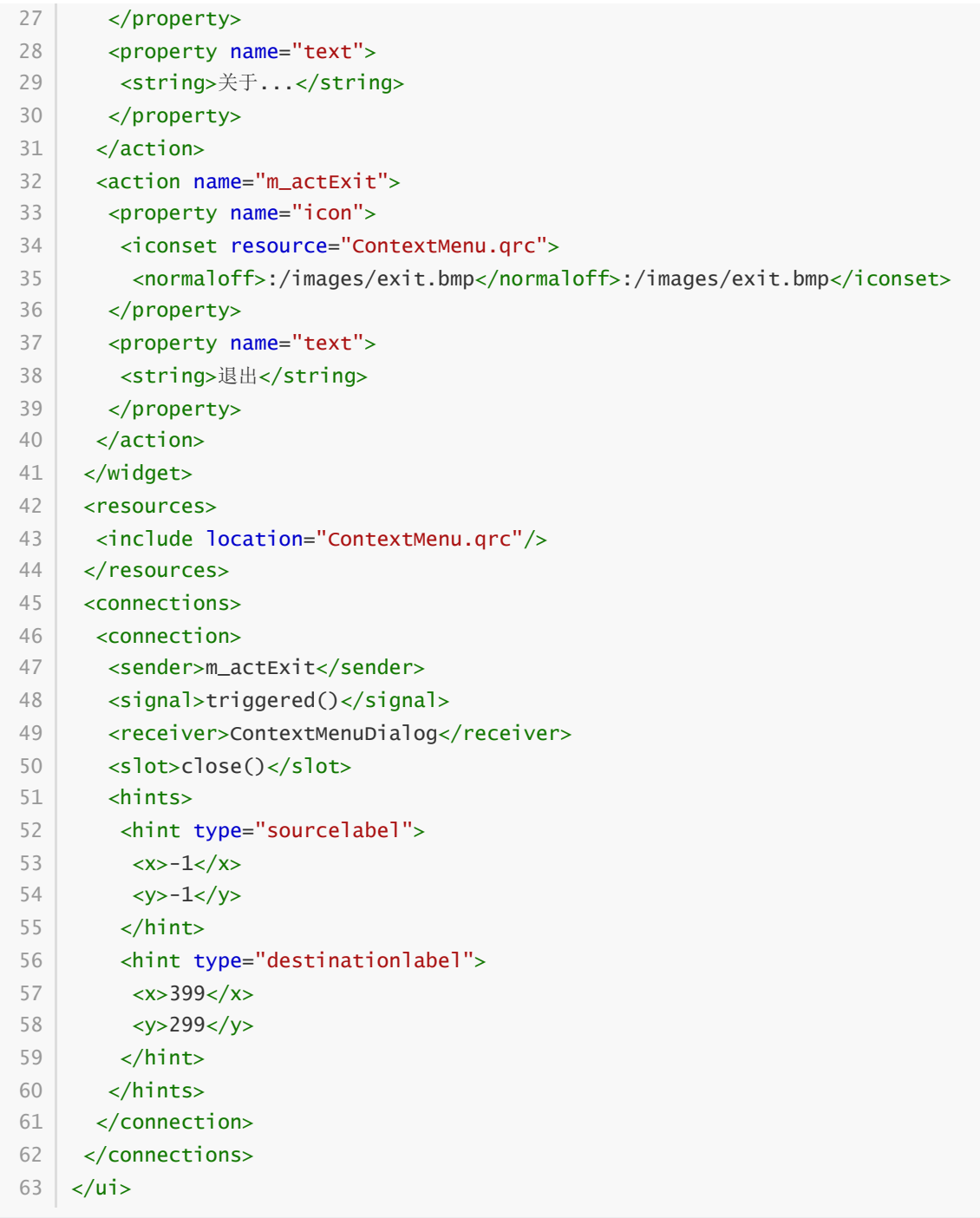

#### **39.2.4 实现功能**

C:\Users\Minwei\Projects\Qt\ContextMenu\contextmenudialog.h:

```
#ifndef CONTEXTMENUDIALOG_H
1
 #define CONTEXTMENUDIALOG_H
2
 #include <QDialog>
4
 QT_BEGIN_NAMESPACE
6
 namespace Ui { class ContextMenuDialog; }
7
 8 | QT_END_NAMESPACE
class ContextMenuDialog : public QDialog
10
{
11
       Q_OBJECT
3
5
9
12
13
```

```
14 public:
        ContextMenuDialog(QWidget *parent = nullptr);
        ~ContextMenuDialog();
    private slots:
        void on_ContextMenuDialog_customContextMenuRequested(const QPoint &pos);
        void on m actAbout triggered():
    private:
        Ui::ContextMenuDialog *ui;
    };
   #endif // CONTEXTMENUDIALOG_H
15
16
17
18
19
20
21
22
23
24
25
26
```
C:\Users\Minwei\Projects\Qt\ContextMenu\contextmenudialog.cpp:

```
#include <QMenu>
1
    #include <QMessageBox>
    #include "contextmenudialog.h"
   #include "ui_contextmenudialog.h"
    ContextMenuDialog::ContextMenuDialog(QWidget *parent)
        : QDialog(parent)
        , ui(new Ui::ContextMenuDialog)
    {
        ui->setupUi(this);
    }
    ContextMenuDialog::~ContextMenuDialog()
    {
        delete ui;
    }
    void
    ContextMenuDialog::on_ContextMenuDialog_customContextMenuRequested(const
    QPoint &pos)
    {
        Q_UNUSED(pos)
        QMenu* menuPopup = new QMenu;
        menuPopup->addAction(ui->m_actAbout);
        menuPopup->addSeparator();
        menuPopup->addAction(ui->m_actExit);
        menuPopup->exec(QCursor::pos());
        delete menuPopup;
    }
    void ContextMenuDialog::on_m_actAbout_triggered()
   {
        QMessageBox::about(this, windowTitle(), "右键菜单演示程序\n版本:1.0");
    }
 2
 3
 4
 5
 6
 7
 8
 9
10
11
12
13
14
15
16
17
18
19
20
21
22
23
24
25
26
27
28
29
30
31
32
33
34
35
36
37
```
## **39.2.5 测试验证**

运行效果如图所示:

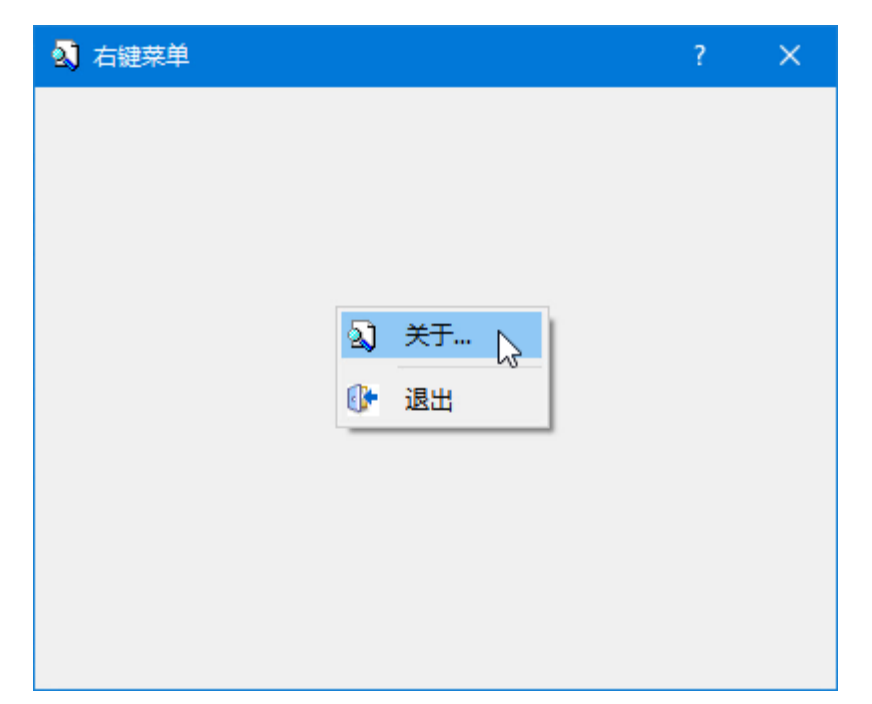